# **Struktura XML souborů pro Staničáře**

# **1. Úvod**

Soubor XML konkrétní stanice (oblasti) obsahuje všechny informace, které potřebuje Staničář k tomu, abyste mohli spustit a hrát zvolenou simulaci - s jedninou výjimkou a to jsou obrázky použitých vozidel. Ty musí být dostupné v knihovně ….. \Staničář\Stag\vozy. Tento dokument je zaměřen pouze na popis souboru XML a na vazbu prvků v něm obsažených na editory BUILDER a STAG. Význam, funkce a způsob použití prvků je vysvětlen v těchto editorech.

### **Proč znát strukturu XML**

- a) Pro vytváření a editaci xml souborů (dále jen XML) jsou primárně určeny editory BUILDER (pro kolejiště) a STAG (pro vlaky). Tyto programy by měly umožnit zápis a editaci všech objektů a jejich atributů, se kterými pracuje Staničář. Jsou však situace, kdy např. Staničář něco umí ale pomocí zmíněných editorů nelze příslušná data do XML zapsat (viz např. příspěvky na webu https://www.stanicar.jand2ra.cz/). V tom případě je možné (nutné) data editovat "natvrdo" přímo v XML pomocí vhodného univerzálního editoru.
- b) Při vytváření nebo úpravách XML bývá někdy potřeba provést např. hromadnou změnu, kterou zvládne univerzální editor.
- c) Pomocí dat z XML je možno v průběhu tvorby průběžně kontrolovat a opravovat chyby v návaznostech (konzistence dat), což je efektivnější než když takovéto chyby objevujeme a opravujeme až při testování.
- d) V případě problémů při hře a zejména při testování bývá nejrychlejší podívat se do dat v XML a tam také (pokud je to možné) chyby opravit.
- e) Z XML lze poměrně snadno sestavit pomůcky pro hráče (já např. používám "sled vlaků" a "obsazení kolejí")

### **Editor**

Pro práci s XML je potřeba vhodný editor. Ze zkušenosti preferuji editor XIMpLe [\(http://www.ximple.cz/download.php\)](http://www.ximple.cz/download.php). Za jeho výhody považuji:

- Zobrazení xml souboru jak v textové tak i v názorné tabulkové formě
- Jednoduché ovládání
- Možnost hromadné editace i v nižších úrovních struktur

Screeny v tomto dokumentu jsou pořízeny z tohoto editoru. Obsahují příklady, které pocházejí z různých XML a jsou vždy v obou formách zobrazení:

- *Struktura:* zobrazení ve formě "Table" ukazující hierarchickou strukturu. Názvy konkrétních atributů jsou označeny "@"
- *XML text:* zobrazení ve formě "Text"

Pozor: ve formě **Struktura** je text XML zobrazen v tabulce, kde záznamům odpovídají řádky a atributům sloupce. Pokud není v tabulce hodnota atributu vyplněna může jít o případ, že v textu XML má daný atribut hodnotu "" (prázdný řetězec) nebo atribut není v daném záznamu použitý). Vyplněním hodnoty do příslušného místa tabulky se pak atribut s hodnotou doplní do textu XML.

### **2. Struktura XML**

XML obsahuje dvě základní skupiny informací:

- Informace o kolejišti (sekce "policka")
- Informace o vlacích (sekce "gvd")

Kromě toho obsahuje některé další informace důležité pro běh simulace.

# **3. 1. úroveň XML**

Tato úroveň obsahuje sekce:

- policka: kolejiště oblasti
- pozice: pohledy na kolejiště
- station: stanice v oblasti (nádraží a zastávky)
- gvd: definice vlaků

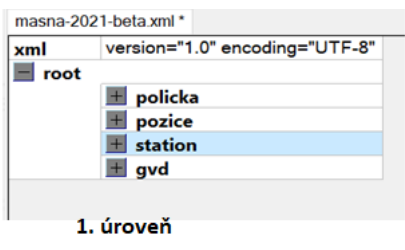

### **a) Sekce policka**

V sekci **policka** jsou nejdříve uvedeny popisné atributy XML resp. kolejiště

- pocX : počet elementů plochy schématu kolejiště ve vodorovném směru
- pocY : počet elementů plochy schématu kolejiště ve svislém směru
- autor
- popis
- jmeno

### **a.1) policko**

Na nižší úrovni sekce **policka** je sekce **policko** obsahující popis všech políček kreslicí plochy, která osahují nějaký objekt. Políčka jsou řazena po řádcích a vrámci řádků po sloupcích. Objekty (kolej, návěstidlo, přejezd atd.) jsou charakterizovány atributem **tvar**, který určuje sadu a význam dalších atributů políčka. Podrobný popis je dostupný v návodu k programu BUILDER.

#### *Struktura:*

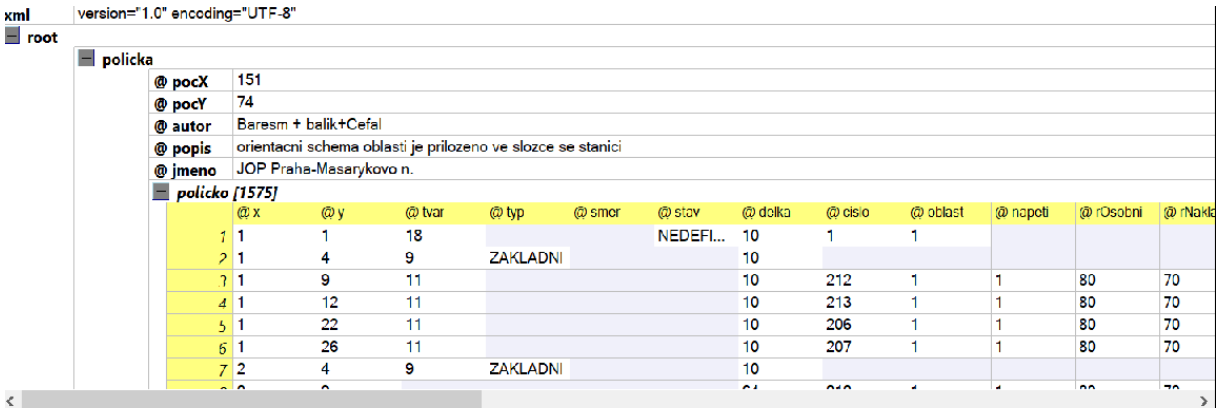

policka - struktura

#### *XML text:*

<?xml version="1.0" encoding="UTF-8"?>

<root>

 <policka pocX="151" pocY="74" autor="Baresm + balik+Cefal" popis="orientacni schema oblasti je prilozeno ve slozce se stanici" jmeno="JOP Praha-Masarykovo n.">

<policko x="1" y="1" tvar="18" stav="NEDEFINOVANO" delka="10" cislo="1" oblast="1"/>

<policko x="1" y="4" tvar="9" typ="ZAKLADNI" delka="10" text="O" fName="Courier New" fSize="10" fBold="True" fItalic="False" fUnderline="False" fBarva="-8355712"/>

… …

<policko x="128" y="15" tvar="8" delka="10" cislo="152" oblast="1" napeti="1" text="311/MK" fName="Arial" fSize="10" fBold="False" fItalic="False" fUnderline="False" fBarva="-65536"/>

 <policko x="128" y="17" tvar="8" delka="10" cislo="153" oblast="1" napeti="1" text="309/MK" fName="Arial" fSize="10" fBold="False" fItalic="False" fUnderline="False" fBarva="-65536"/>

 <policko x="150" y="73" tvar="9" typ="ZAKLADNI" delka="10" text="T" fName="Courier New" fSize="10" fBold="True" fItalic="False" fUnderline="False" fBarva="-1"/>

</policka>

# **Atributy** (pro info)

x y zrcadlove tvar typ smer stav delka cislo sklon oblast napeti rOsobni rNakladni rDoOdbocky rZOdbocky rZRovne rDoRovne auto rNakladni x1

y1 xText yText text cas fName fSize fBold fItalic fUnderline fBarva tenke celejmeno smerprij smerodj mult type to pos

### **b) Sekce pozice a souradnice**

V sekci **pozice** se definují pohledy na kolejiště. U větších kolejišť, která by celá nebyla na monitoru dostatečně podrobně zobrazitelná, lze definovat souřadnice políčka plochy, od kterého se (zleva a shora) vykreslí požadovaný výsek kolejiště. Pohledy se pak volí klávesami horní řady 1 až 9 (bez shiftu).

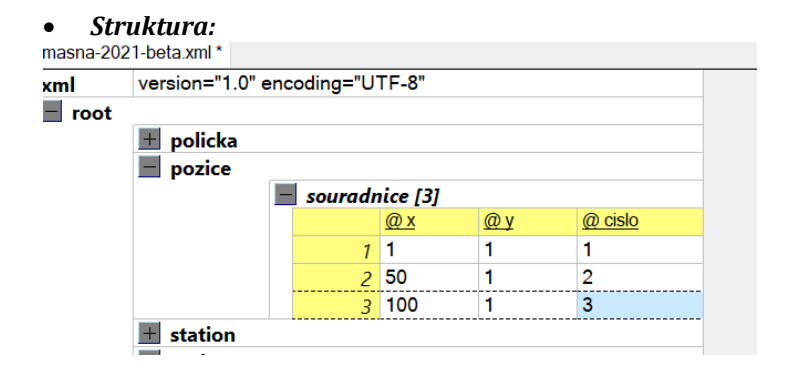

```
 XML text:
```
<pozice>

```
 <souradnice x="1" y="1" cislo="1"/>
<souradnice x="50" y="1" cislo="2"/>
<souradnice x="100" y="1" cislo="3"/>
 </pozice>
```
### **c) Sekce station, stanice a nadrazi**

Zde jsou definována všechna nádraží a zastávky v oblasti. Atribut "zkratka" se používá v označení staničních kolejí.

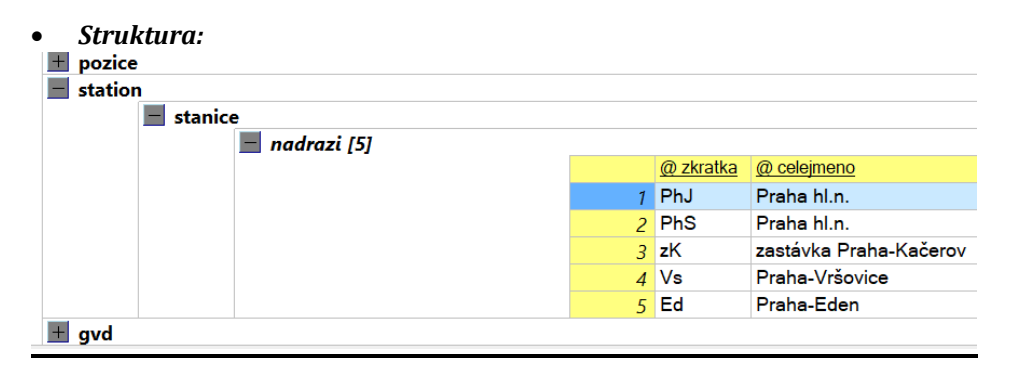

#### *XML text:*

```
<station>
  <stanice>
   <nadrazi zkratka="PhJ" celejmeno="Praha hl.n."/>
   <nadrazi zkratka="PhS" celejmeno="Praha hl.n."/>
   <nadrazi zkratka="zK" celejmeno="zastávka Praha-Kačerov"/>
   <nadrazi zkratka="Vs" celejmeno="Praha-Vršovice"/>
   <nadrazi zkratka="Ed" celejmeno="Praha-Eden"/>
  </stanice>
 </station>
```
### **d) Sekce gvd**

Struktura sekce gvd je víceúrovňová a je nejsložitější z celého XML – viz následující kapitola.

# **4. Struktura sekce gvd**

Do jednoho XML může být uloženo více grafikonů (např. pro různá "roční" období). V tom případě bude v XML několik sekcí **gvd.** Popis je uveden v návodu pro STAG.

Sekce **gvd** je víceúrovňová a obsahuje několik sekcí (podsekcí), z nichž některé jsou opět víceúrovňové.

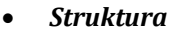

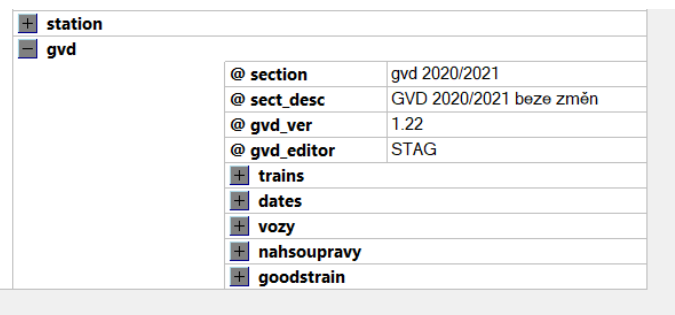

V úvodu jsou popisné atributy sekce:

- section
- sect desc
- qvd ver
- avd editor

### *XML text:*

 $\leq$ gvd section = "gvd 2020/2021" sect\_desc = "GVD 2020/2021 beze změn" gvd\_ver = "1.22" gvd\_editor = "STAG">

Dále následují sekce:

- trains: definice vlaků
- dates: definice datumových poznámek (v které dny vlak jede nebo nejede)
- vozy: definice všech drážních vozidel použitých v řazení vlaků
- nahsoupravy: definice vlaků zařazovaných náhodně během simulace
- goodstrain: zadání počáteční frekvence generování náhodných vlaků

# **5. Struktura sekcí trains a train**

Základem grafikonu jsou definice vlaků. Ty jsou uloženy v sekci **trains.** 

Vlak je jednoznačně identifikován číselnou hodnotou v atributu "číslo".

Pozor: je rozdíl mezi pojmy "vlak"(reálný) a "train" v XML. Vlak může mít jeden nebo více záznamů **train,** například když v některé dny vlak oblastí projíždí a v jiné dny v některé stanici končí a přechází na jiný vlak, nebo se liší řazení vlaku v jednotlivých dnech apod. V těchto případech má každá takováto varianta vlaku v XML samostatný záznam **train** a všechny tyto záznamy train mají stejnou hodnotu v atributu "číslo". Tuto konstelaci Staničář podporuje ale STAG ji neumožňuje zadat, takže to je právě jeden z důvodů, kdy je potřeba pracovat přímo v XML.

Pozor: záznamy **train** v sekci **trains** musí být podle zkušeností seřazeny vzestupně textově podle atributu "casprijezdu" (např. funkce "Sort" editoru XIMpLe). V opačném případě sice Staničář soubor XML bez varování spustí ale během simulace se mohou objevit neočekávané problémy.

Celková hierarchie sekce **trains** je následující:

**trains**

- **train**
	- atributy vlaku
	- **zastavky**
		- **- stavi**
			- atributy zastavení
	- **- razeni**
		- atributy řazení vlaku
		- **vuz**
			- atributy vozu

```
 Struktura: (obrázky na sebe navazují)
```
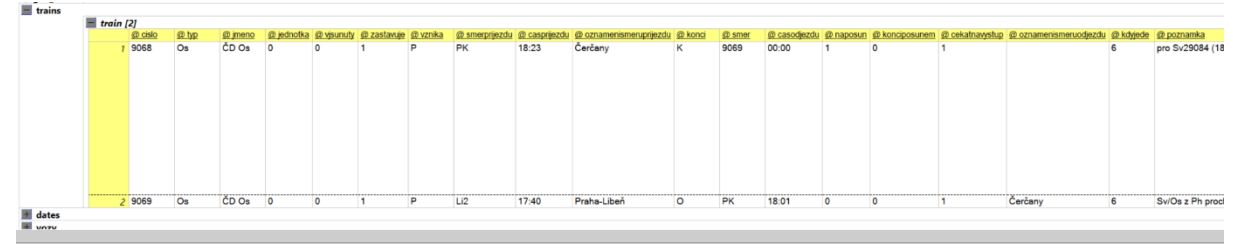

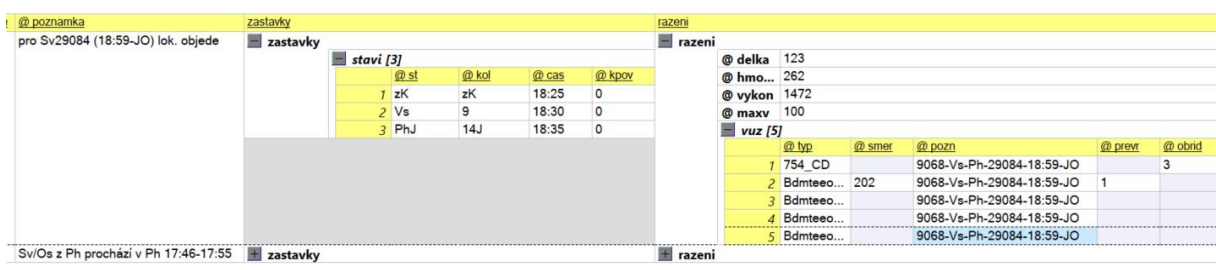

#### *XML text: (jeden vlak)*

<train cislo="9068" typ="Os" jmeno="ČD Os" jednotka="0" vjsunuty="0" zastavuje="1" vznika="P" smerprijezdu="PK" casprijezdu="18:23" oznamenismeruprijezdu="Čerčany" konci="K" smer="9069" casodjezdu="00:00" naposun="1" konciposunem="0" cekatnavystup="1" oznamenismeruodjezdu="" kdyjede="6" poznamka="pro Sv29084 (18:59-JO) lok. objede">

```
 <zastavky>
   <stavi st="zK" kol="zK" cas="18:25" kpov="0"/>
   <stavi st="Vs" kol="9" cas="18:30" kpov="0"/>
   <stavi st="PhJ" kol="14J" cas="18:35" kpov="0"/>
 </zastavky>
 <razeni delka="123" hmotnost="262" vykon="1472" maxv="100">
   <vuz typ="754_CD" pozn="9068-Vs-Ph-29084-18:59-JO" obrid="3"/>
   <vuz typ="Bdmteeo296_CD" smer="202" pozn="9068-Vs-Ph-29084-18:59-JO" prevr="1"/>
   <vuz typ="Bdmteeo296_CD" pozn="9068-Vs-Ph-29084-18:59-JO"/>
   <vuz typ="Bdmteeo296_CD" pozn="9068-Vs-Ph-29084-18:59-JO"/>
   <vuz typ="Bdmteeo296_CD" pozn="9068-Vs-Ph-29084-18:59-JO"/>
 </razeni>
</train>
```
### **a) Sekce train**

V sekci **train** jsou na začátku uvedeny atributy vlaku (resp. varianty vlaku – viz výše):

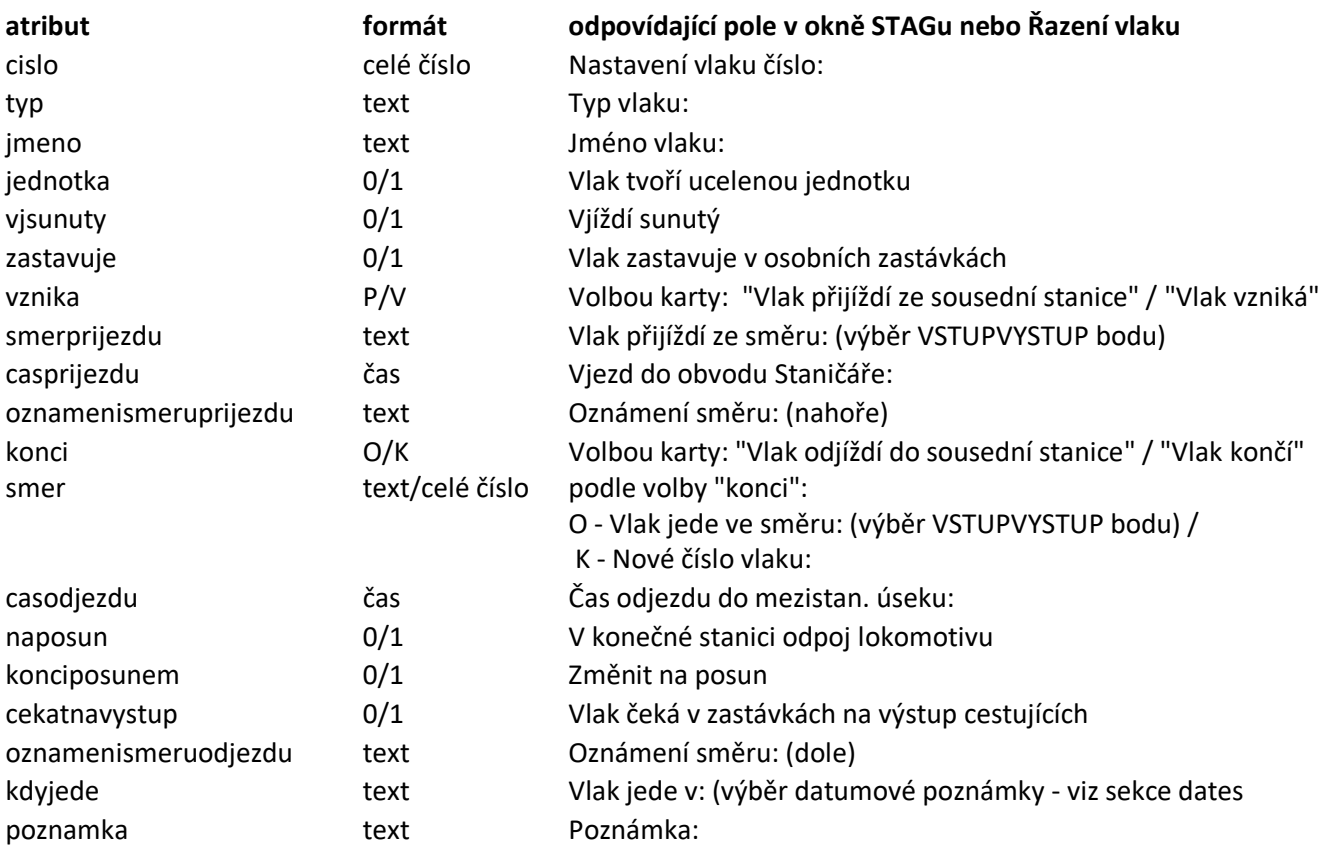

Pozor: pokud má atribut formát "čas" musí být zapsán v pevném formátu "hh:mm" tj. například "09:30". Při vynechání úvodní nuly ohlásí Staničář po spuštění chybu.

### **b) Sekce zastavky a stavi**

V sekci **zastavky** jsou definována místa, kde vlak zastavuje. Každému zastavení odpovídá jeden záznam **stavi.** Pokud vlak oblastí prochází bez zastavení tak sekce zastávky/stavi chybí. Atributy zastavení jsou následující:

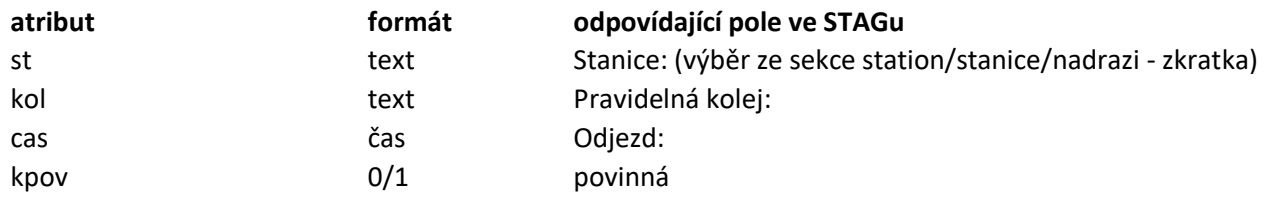

### **c) Sekce razeni**

Na začátku sekce **razeni** jsou atributy soupravy vlaku**:**

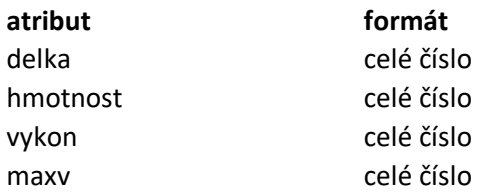

Při volbě varianty "Řazení po vozech" vypočítává hodnoty těchto atributů automaticky STAG podle sestavené soupravy.

# **d) Sekce vuz**

V této části odpovídá každému vozidlu soupravy jeden záznam **vuz.** Atributy vozidla jsou následující:

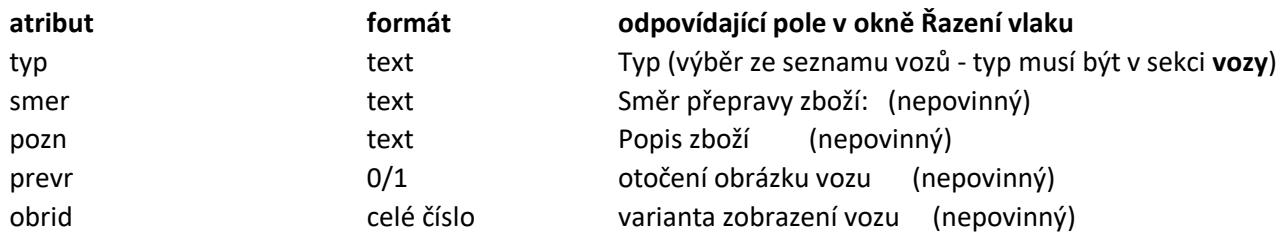

### *Okno STAG:*

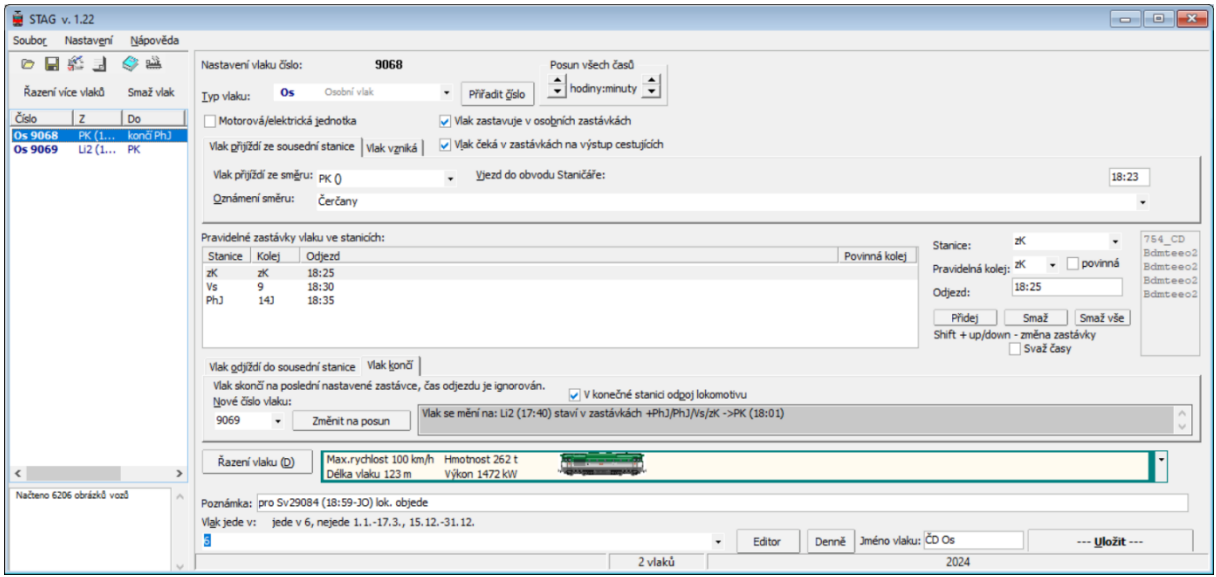

### *Okno Řazení vlaku:*

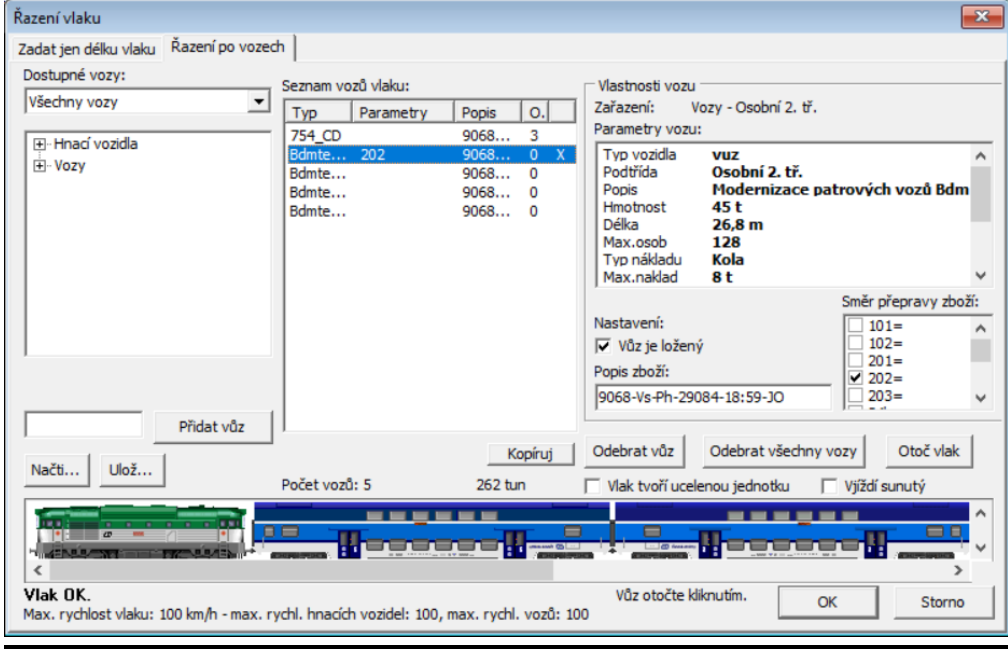

## **6. Struktura sekcí dates a date**

Ve sekci **dates** jsou informace o tom, ve kterých dnech vlak jede, resp. nejede (tzv. datumové poznámky). Každé datumové poznámce odpovídá jedna sekce **date.**  Sekce **date** má jeden artribut

- name formát**:** text zadává se výběrem z nabídky v neoznačeném poli vlevo od tlačítka "editor" v okně STAG. Atribut "name" v sekce date odpovídá atributu "kdyjede" v sekci train.

Dále v sekci **date** následují podsekce

- **run** kdy vlak jede
- **stop** kdy vlak nejede

Sekcí **run** a **stop** je různý počet a mají stejnou strukturu s atributy:

- till (nepovinný) konec intervalu
- at den v týdnu (1-7), konkrétní datum nebo začátek intervalu

*Struktura:* 

| dates | date [21]          |                          |                |        |      |                                    |                |              |        |  |
|-------|--------------------|--------------------------|----------------|--------|------|------------------------------------|----------------|--------------|--------|--|
|       | @ name             | <u>run</u>               |                |        |      |                                    | stop           |              |        |  |
|       | $1$ 6P             |                          | run [2]<br>$-$ |        |      | $\equiv$ stop [2]                  |                |              |        |  |
|       |                    |                          |                | @ till | @ at |                                    |                | @ till       | @ at   |  |
|       |                    |                          |                |        | 6    |                                    |                | $1 \, 17.3.$ | 1.1.   |  |
|       |                    |                          |                | 2 5.4. | 2.4. |                                    |                | $2$ 31.12.   | 15.12. |  |
|       | $2$ D              |                          | run [7]        |        |      |                                    | stop [2]       |              |        |  |
|       | 3X                 |                          | run [5]        |        |      |                                    | stop [2]       |              |        |  |
|       | $4$ X <sub>6</sub> |                          | run [6]<br>$+$ |        |      |                                    | $\pm$ stop [2] |              |        |  |
|       | $5 \times +$       | run [6]<br>$\pm$ run [2] |                |        |      | stop [2]<br>$+$<br>stop [2]<br>$+$ |                |              |        |  |
|       | $66+$              |                          |                |        |      |                                    |                |              |        |  |
|       | $7 +$              |                          | run            |        |      |                                    | stop [2]<br>÷. |              |        |  |
|       | 8 <sup>1</sup>     |                          | run            |        |      |                                    | stop [2]       |              |        |  |
|       | $\sim$ $\sim$      |                          |                |        |      |                                    | <b>PAS</b>     |              |        |  |

#### *XML text:*

<dates>

```
 <date name="6P">
  <run at="6"/> <run till="5.4." at="2.4."/>
   <stop till="17.3." at="1.1."/>
   <stop till="31.12." at=" 15.12."/>
 </date>
 <date name="D">
  <run at="1"><run at="2"/><run at="3"/><run at="4"/><run at="5"/><run at="6"/><run at="7"/> <stop till="17.3." at="1.1."/>
   <stop till="31.12." at="15.12."/>
 </date>
………
………
```
<date name="56">

```
<run at="5"/><run at="6"/> <stop till="17.3." at="1.1."/>
  <stop till="31.12." at="15.12."/>
 </date>
</dates>
```
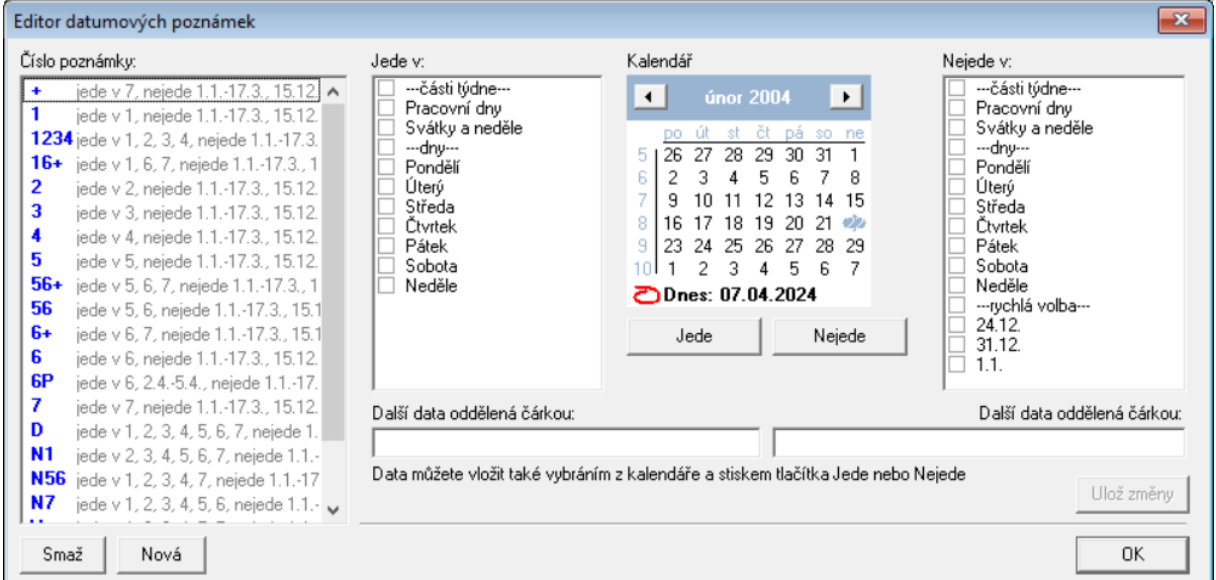

#### *Okno editoru datumových poznámek:*

### **7. Struktura sekcí vozy a vuz**

V sekci vozy jsou definovány typy všech drážních vozidel použitých v sekci **razeni/vuz.** Tyto definice přebírá do XML program STAG z centrální databáze.

Identifikátorem v sekci **vozy/vuz** je atribut "id", kterému v sekci razeni/vuz odpovídá atribut "Typ".

#### *Struktura:*

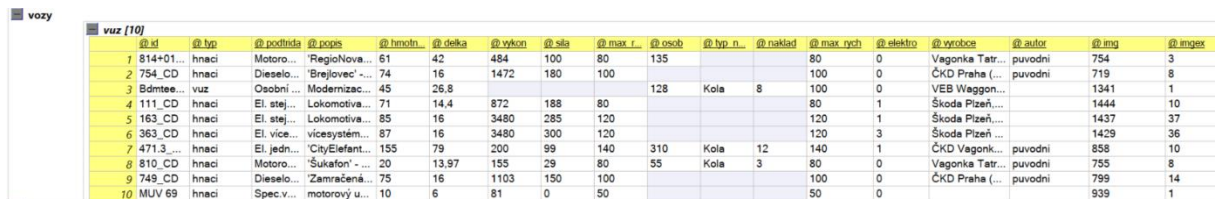

#### *XML text:*

<vozy>

 <vuz id="814+014+814\_CD" typ="hnaci" podtrida="Motorové jednotky" popis="'RegioNova TRIO' motorová jednotka, ex 810, 010" hmotnost="61" delka="42" vykon="484" sila="100" max\_rych\_hnaci="80" osob="135" max\_rych="80" elektro="0" vyrobce="Vagonka Tatra Studénka (1973-1984), reko PARS Nova Šumperk (2007-2010)" autor="puvodni" img="754" imgex="3"/>

 <vuz id="754\_CD" typ="hnaci" podtrida="Dieselové lokomotivy" popis="'Brejlovec' - dieselelektrická lokomotiva" hmotnost="74" delka="16" vykon="1472" sila="180" max\_rych\_hnaci="100" max\_rych="100" elektro="0" vyrobce="ČKD Praha (1975-1980)" autor="puvodni" img="719" imgex="8"/>

 <vuz id="Bdmteeo296\_CD" typ="vuz" podtrida="Osobní 2. tř." popis="Modernizace patrových vozů Bdmteeo294" hmotnost="45" delka="26,8" osob="128" typ\_nakladu="Kola" naklad="8" max\_rych="100" elektro="0" vyrobce="VEB Waggonbau Görlitz (1976),Pars nova Šumperk (2016)" autor="" img="1341" imgex="1"/>

…<br>… …..

 <vuz id="749\_CD" typ="hnaci" podtrida="Dieselové lokomotivy" popis="'Zamračená' - dieselelektrická lokomotiva, ex751" hmotnost="75" delka="16" vykon="1103" sila="150" max\_rych\_hnaci="100" max\_rych="100" elektro="0" vyrobce="ČKD Praha (1964-1976), reko (1992-1996)" autor="puvodni" img="799" imgex="14"/> <vuz id="MUV 69" typ="hnaci" podtrida="Spec.vozidla" popis="motorový univerzální vozík" hmotnost="10" delka="6" vykon="81" sila="0" max\_rych\_hnaci="50" max\_rych="50" elektro="0" vyrobce="" autor="" img="939" imgex="1"/> </vozy>

**Atributy** (pro info) id typ podtrida popis hmotnost delka vykon sila max\_rych\_hnaci osob typ\_nakladu naklad max\_rych elektro vyrobce autor img imgex

# **8. Struktura sekcí nahsoupravy a goodstrain**

V sekci **nahsoupravy** se definují vlaky, které může Staničář náhodně generovat v průběhu simulace.

Každému vlaku odpovídá jedna struktura **nahvlak,** která je zjednodušenou formou struktury **train.** 

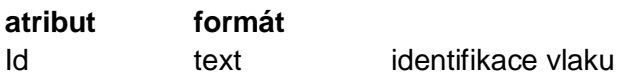

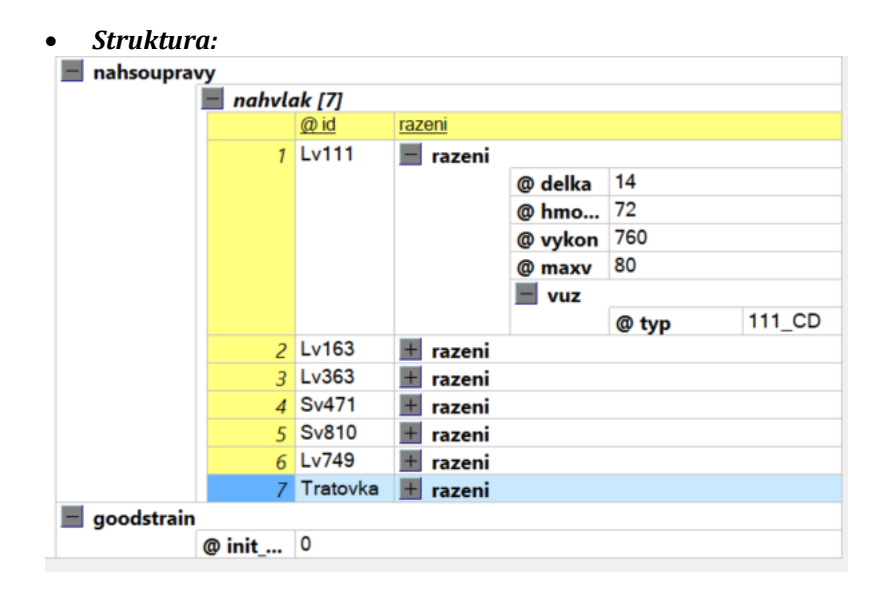

#### *XML text:*

```
<nahsoupravy>
     <nahvlak id="Lv111">
       <razeni delka="14" hmotnost="72" vykon="760" maxv="80">
        <vuz typ="111_CD"/>
      </razeni>
     </nahvlak>
     <nahvlak id="Lv163">
       <razeni delka="17" hmotnost="85" vykon="3480" maxv="120">
        <vuz typ="163_CD"/>
      </razeni>
     </nahvlak>
    ……
… 
     <nahvlak id="Tratovka">
      <razeni delka="7" hmotnost="10" vykon="81" maxv="50">
        <vuz typ="MUV 69" obrid="1"/>
      </razeni>
     </nahvlak>
   </nahsoupravy>
```
Sekce **goodstrain** obsahuje pouze jeden atribut – počáteční frekvenci generování náhodných vlaků. Ta se v průběhu simulace může měnit klávesami "+" a "-".

**atribut formát** init\_frequency celé číslo 0-10

*XML text:*

<goodstrain init\_frequency="0"/>

# **9. Konec sekce gvd a konec souboru XML**

*XML text:*

</gvd> </root>

**Autor: cefal**

**[cefal@centrum.cz](mailto:cefal@centrum.cz)**